**"2016 - Año del Bicentenario de la Declaración de la Independencia Nacional"**

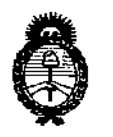

*~inisUrio,fe Saúuf Secretaria áe Políticas, iJ?fgufacióne Institutos A.N.M.A.T* 

OIS?OS/CIÚN N0

 $2182$ 

BUENOSAIRES, o ~ **MAR. 2016**

VISTO el Expediente Nº 1-47-3110-3400-15-1 del Registro de esta I **Administración Nacional de Medicamentosl Alimentos y Tecnología Médica** (ANMAT), y

# CONSIDERANDO:

Que por las presentes actuaciones la firma ST. JUDE MEDICAL **ARGENTINA S.A. solicita la autorización de modificación del** Certifica~o **de** Inscripción en el RPPTM Nº PM-961-222, denominado: Juego de Medidores para **Válvulas Biológicas, marca Lightlab Imaging, Inc.**

**Que lo solicitado se encuadra dentro de los alcances tle la** Disposición ANMAT Nº 2318/02, sobre el Registro Nacional de Productores y Productos de Tecnología Médica (RPPTM).

**Que la documentación aportada ha satisfecho los requisitos de la normativa aplicable.**

**Que la Dirección Nacional de Productos Médicos ha tomado la intervención** que le compete.

**Que se actúa en virtud de las facultades conferidas por el D creta** N° 1490/92 Y Decreto N° 101/15 de fecha 16 de diciembre de 2015.

# **Por ello;**

EL ADMINISTRADOR NACIONAL DE LA ADMINISTRACIÓN NACIONÁL DE MEDICAMENTOS,ALIMENTOS Y TECNOLOGÍA MÉDICA

# DISPONE:

**ARTÍCULO** *10.-* **Autorízase la modificación del Certificado de Inscripción en el** RPPTM Nº PM-961-222, denominado: Juego de Medidores para Válvulas **Biológicas, marca Lightlab Imagingl Inc.**

"2016 - Año del Bicentenario de la Declaración de la Independencia Nacional"

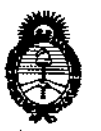

 $M$ inisterio de Salud *Secretaria áe PoCíticas, <F.fgu14cióne Institutos A.N.M.A.T* 

DISPOSICIÚN N°

 $218$ 

ARTÍCULO 2°,- Acéptase el texto del Anexo de Autorización de Modificaciones el **cual** pasa a formar parte integrante de la presente disposición y que deberá agregarse al Certificado de Inscripción en el RPPTM Nº PM-961-222.

ARTÍCULO 3°,- Registrese; por el Departamento de Mesa de Entrada, notifíquese al interesado y hágasele entrega de copia autenticada de **la** presente Disposición conjuntamente con su Anexo, Rótulos e Instrucciones de Uso autorizados, gírese a la Dirección de Gestión de Información Técnica para que efectúe la agregación del Anexo de Modificaciones al certificado. Cumplido, archívese.

Expediente N° 1-47-3110-3400-15-1

DISPOSICIÓN NO

mk

. ..

Dr. ROBERTO L Subadministrador Nacional A.N.M.A.T.

ŧ

**"2016 - Año del Bicentenario de la Declaración de la Independencia Nacional"**

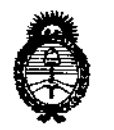

*Ministerio de Salud Secretaria de PoCíticas,*  $\mathcal{R}$ *egulación e Institutos ;<.NCMJl.'T*

# ANEXO DE AUTORIZACIÓN DE MODIFICACIONES

**El Administrador Nacional de la Administración Nacional de Medicamentos,** Alimentos de Tecnología Médica (ANMAT), autorizó mediante Disposición **No../l hlos efectos de su anexado en el Certificado de InscriPcihn en** el RPPTM Nº PM-961-222 y de acuerdo a lo solicitado por la firma ST JUDE MEDICAL ARGENTINA S.A., la modificación de los datos característicos, que figuran en la tabla al pie, del producto inscripto en RPPTM bajo:

**Nombre genérico aprobado: Juego de Medidores para Válvulas Biológicas, arca** Lightlab Imaging, Inc.

Disposición Autorizante de (RPPTM) N° 0760{15.

Tramitado por expediente  $N^{\circ}$  1-47-7173/14-2.

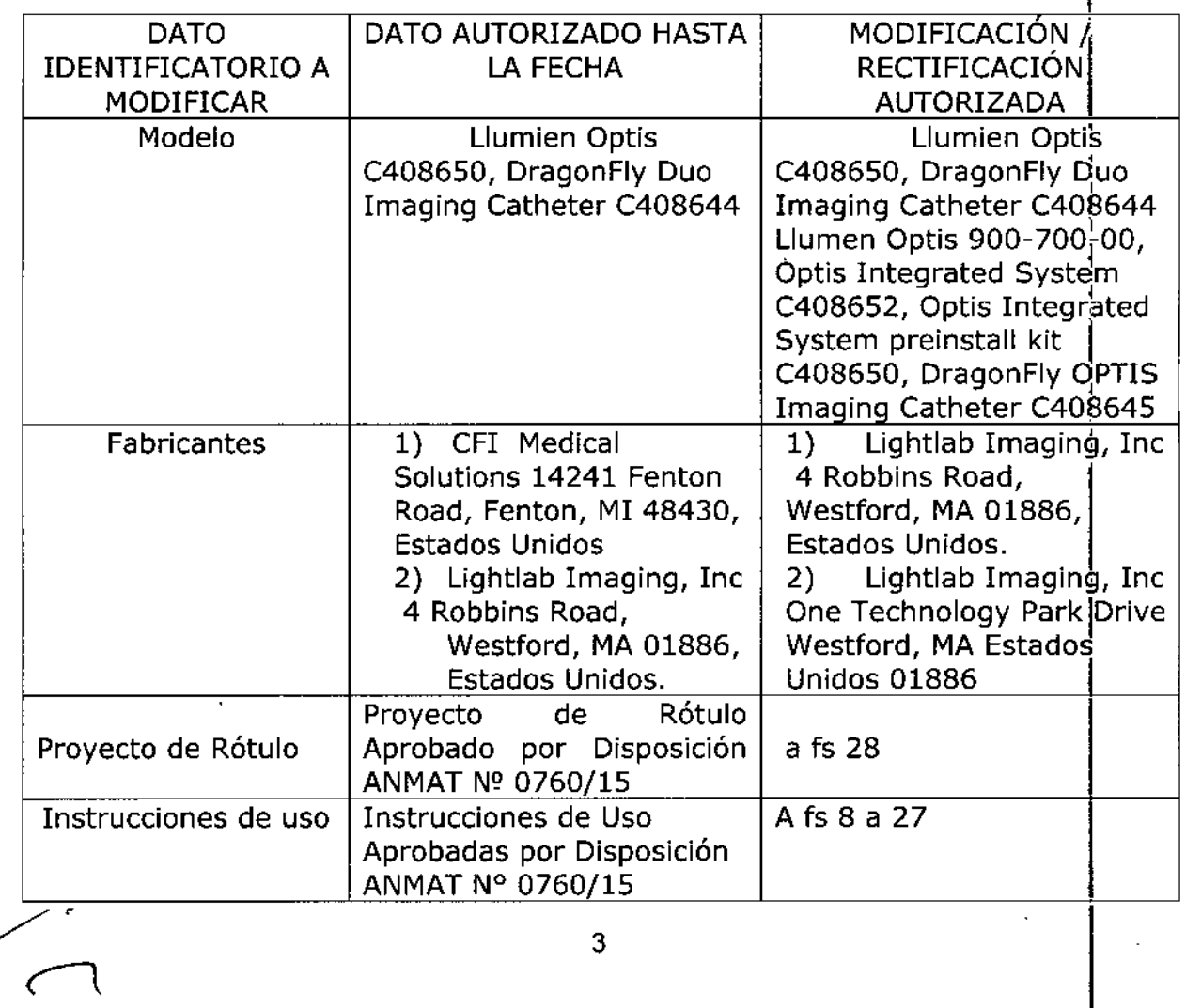

**"2016 - Año del Bicentenario de la Declaración de la Independencia** Na~¡onal"

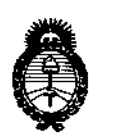

*rMitrist<ri<J tú Safuá Secretatia áe Peaticas, CJ?!8uúu:Wll e Institutos ;<.N.rMJI.'T*

**El presente sólo tiene valor probatorio anexado al certificado de Autorización antes mencionado.**

Se extiende el presente Anexo de Autorización de Modificaciones del RPPTM a la firma SR. lUDE MEDICAL ARGENTINA S.A., Titular del Certificado de Inscripción en el RPPTM N° PM-961-222, en la Ciudad de Buenos Aires, a los dias....G .~.. MAR ... **20.16**

4

 $\overline{1}$ 

Expediente Nº 1-47-3110-3400-15-1 DISPOSICIÓN N°

I

I i<br>!<br>!

I |<br>|<br>|-

I I I , i ¡

 $\sqrt{\frac{1}{2}}$ 

O

**Dr. ROBERTQ** 

**Subadministrador** Nacional **A.N.M.A.T.**

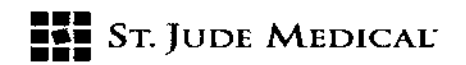

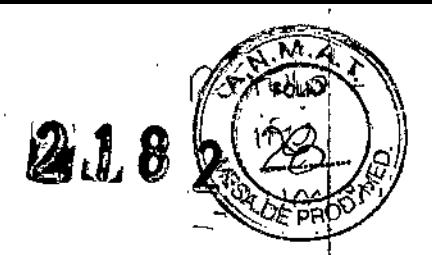

#### PROYECTO DE ROTULO

 $0.4$  MAR. 2016

#### 1. Razón Social y Dirección/es del Fabricante e Importador

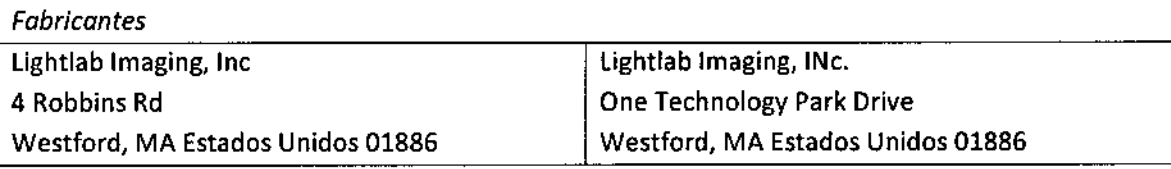

*Importador* St. Jude Medical Argentina S.A Cerrito 836, piso 11°, Viamonte 1617 PB y Subsuelo, y Viamonte 1621 9° piso, Ciudad Autónoma de Buenos Aires TEL/ Fax: 3723-3700 y rotativas / 3723-3701 E-mail: [Igiommi@sjm.com](mailto:Igiommi@sjm.com)

2. Nombre del Producto Médico: lIumien Sistema de obtención de imágenes mediante tomografía óptica de coherencia Marca: St Jude Medical Modelo/s: 900-700-00

4. SERIE#

5. FECHA DE FABRICACiÓN FECHA DE VENCIMIENTO (no aplica)

7. Condiciones de Almacenamiento y Conservación Almacene el dispositivo en lugar fresco, oscuro y seco

8. Instrucciones especiales de operación y uso Ver "Instrucciones para Uso"

9. Precauciones y Advertencias "No utilizar si el envase está dañado". Ver Instrucciones para Uso

11. Director Técnico -Sebastián Antonicelli - Farmacéutico- UBA- MN 14853

12. PM autorizado por A.N.M.A.T "PM-961~222"

13. Condición de Venta "Venta exclusiva a profesionales e instituciones sanitarias"

ST JUDE MEDICAL ARGENTINA S.A. <sup>51</sup>' <sup>Antonicelli</sub></sup>

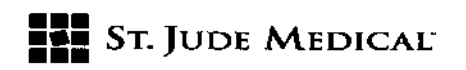

#### PROYECTO DE INSTRUCCIONES DE USO

1. Razón Social y Dirección/es del Fabricante e Importador

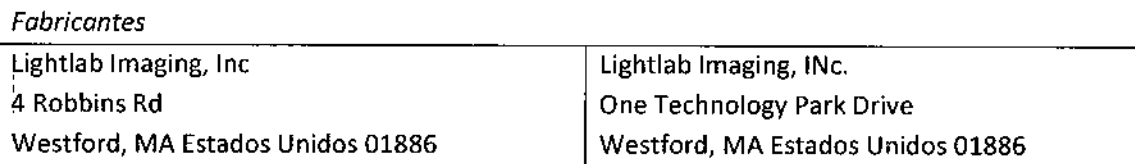

#### *Importador*

5t. Jude Medical Argentina S.A Cerrito 836, piso 11°, Viamonte 1617 PB y Subsuelo, y Viamonte 1621 9° piso Ciudad Autónoma de Buenos Aires TEL/ Fax: 3723-3700 y rotativas / 3723-3701 E-mail: [Igiommi@sjm.com](mailto:Igiommi@sjm.com)

2. Nombre del Producto Médico: lIumien Sistema de obtención de imágenes mediante tomografía óptica de coherencia 'Marca: 5t Jude Medical Modelo/s: 900-700-00

7. Condiciones de Almacenamiento *V* Conservación Almacene el dispositivo en lugar fresco, oscuro y seco

8. Instrucciones especiales de operación y uso Ver "Instrucciones para Uso"

9. Precauciones y Advertencias "No utilizar si el envase está dañado", Ver instrucciones para Uso

11. Director Técnico -Sebastián Antonicelli - Farmacéutico- UBA- MN 14853 ,

12. PM autorizado por A.N.M.A.T "PM-961-222"

13. Condición de Venta "Venta exclusiva a profesionales e instituciones sanitarias"

#### Descripción

#### Características del Sistema Integrado OPTIS

La tomografía óptica de coherencia (OCT) es una modalidad de obtención de imágenes basada en la tecnología de fibra óptica. El Sistema Integrado OPTIS utiliza catéteres ópticos de obtención de imágenes que emiten una luz próxima al espectro infrarrojo para generar imágenes de alta resolución en tiempo real. Las características de frecuencia y de ancho de banda de la luz del ~infrarrojo cercano que se usan en estos sistemas tienen como resultado una resolución mayor de la imagen, que es superior a las i $p$ lágenes ecográficas médicas habituales.

ST. JUDE MEZICAL AP ALE

St Jude Medigal Argentina S.P fan Antonicelli Director Tecnico

M

Ħ

# ST..JUDE MEDICAL' **••• ••• •••**

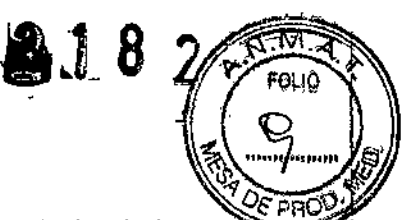

La reserva de flujo fraccionaria (FFR) es la relación entre la presión coronaria distal y la presió aórtica, medida durante una hiperemia. Expresa el flujo sanguíneo máximo en presencia de una estenosis como una fracción del flujo sanguíneo que podría existir en la situación hipotética de que la estenosis no estuviera presente. El médico puede usar el parámetro FFR,además del conocimiento de la historia del paciente, la especialización médica y el criterio clínico para determinar si está indicada una intervención terapéutica.

Esta funcionalidad se consigue cuando el Sistema Integrado OPTIS se usa júnto al transductor inalámbrico de presión intracoronaria distal del fabricante y un transductor de presión aórtica proximal.

El Sistema Integrado OPTISestá incorporado en el laboratorio de cateterismo de manera que se disponga fácilmente de la OCT y la FFR sin necesidad de buscar, conectar, colocar y poner en funcionamiento una consola móvil. El sistema permite al usuario esterilizado o al no esterilizado controlar las funciones del sistema durante la adquisición y revisión de imágenes y FFR, y ver las imágenes de OCT y FFR en la barra del monitor principal del laboratorio de cateterismo. Además, el sistema incorpora un corregistro angiográfico, que permite al usuario visualizar la posición de los datos de las imágenes de OCT en las imágenes angiográficas, ajustando, el vínculo entre la evaluación anatómica con OCT y las posteriores acciones terapéuticas.

PRECAUCiÓN: El personal médico que utiliza el Sistema Integrado OPTIS debe conocer las limitaciones de este sistema. Solo los usuarios debidamente capacitados puede determinar cuándo es apropiado utilizar el Sistema Integrado OPTIS,

El Sistema Integrado OPTIScontiene los siguientes componentes, integrados en un laboratorio de cateterismo:

• un gabinete del sistema que consta de un transformador de aislamiento, un motor de obtención *,J,* de imágenes de láser y un ordenador;

- un teclado, un monitor y un ratón;
- un controlador del motor de transmisión y óptico (DOC);
- un portaDOC;
- un controlador auxiliar;
- una Wi-Box (PM-961-217)

NOTA: Utilice únicamente el cable de alimentación y los accesorios que se entregan con el sistema. El uso de otros cables o accesorios puede afectar de manera negativa el funcionamiento de la compatibilidad electromagnética.

NOTA: Las intervenciones de FFRrequieren que se tenga instalada un Wi.Box en el laboratorio de cateterismo. Para más información, consulte a su representante de servicio de St. Jude Medical. PRECAUCIÓN: Los componentes anteriores forman parte integral del Sistema Integrado OPTIS. El cliente no debe modificar en modo alguno su hardware y software; salvo si se indica lo contrario en estas instrucciones de empleo. Tales modificaciones podrían interferir con el correcto funcionamiento y ahularán las garantías del sistema. Para más información, consulte a su representante de servicio de *Sto* Jude Medical.  $\begin{array}{c}\n\vdots \\
\downarrow \\
\downarrow \\
\downarrow \\
\downarrow\n\end{array}$ 

NOTA: Sólo un representante de servicio de St. Jude Medical puede instalar y reparar el Sistema Integrado OPTIS. El representapte de servicio tiene acceso a todas las instrucciones necesarias de

ST. JUDE MEDICA **JANQAY** APODERADA

ST JUDE MEDICAL ABSENTINA S.A. Sebastian *informalli* Director Lecnico

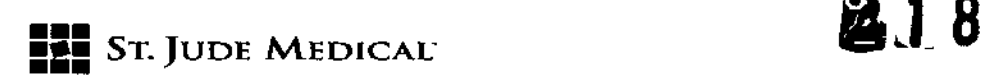

mantenimiento y a la lista de piezas que se pueden reparar. Siempre que se hagan obras de construcción en el laboratorio de cateterismo, póngase en contacto con su representante de servicio de St. Jude Medical.

#### Accesorios del Sistema Integrado OPTIS

- PressureWire (PM-961-150 y PM-961-151)
- Catéter de obtención de imágenes catéter de obtención de imágenes Dragonfly™ Duo (PM-961-222)o catéter de obtención de imágenes Dragonfly™ OPTIS™. W.
- 

Componentes del gabinete del gabinete del Sistema Integrado OPTIS y de

- Cubierta estéril del OOC
- Jeringa de 3 mI

control de la sala

NOTA: El catéter (véase más arriba) es una pieza aplicada del Sistema Integrado OPTIS.

NOTA: Para los números de pedido de los accesorios en su región, consulte a su representante de ventas.

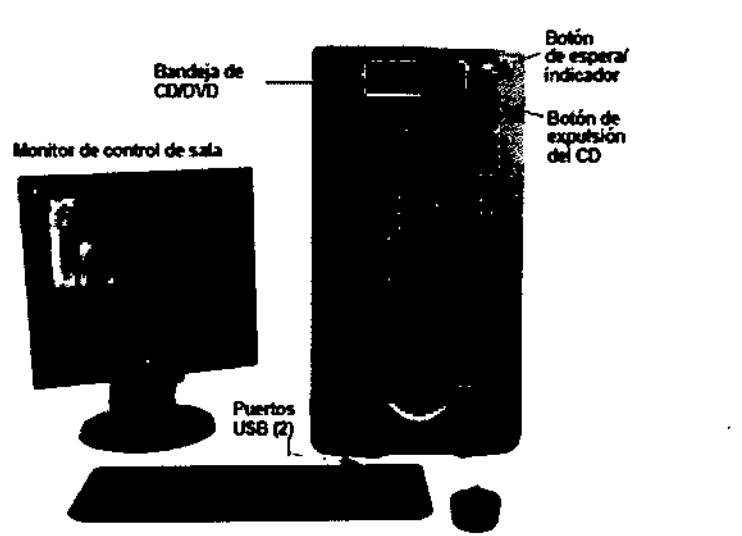

Tectado con cable con puertos USB (2) Ratón con cable

Botón de espera/indicador: debe activarse para poner el sistema en estado de espera. En estado de espera, el indicador está apagado. Pulse para salir del estado de espera y encender el sistema. El indicador se enciende de color verde cuanto está en este estado.

NOTA: Hay un poste conductor de ecualización de potencial en la parte trasera del gabinete del sistema, que cumple con la directriz CEI 60601-1:2005 cI.8.6.7. Este conductor proporciona una conexión directa entre el equipo eléctrico y la barra del buss (punto común de distribución) de ecualización de potencial de la instalación eléctrica.

Controlador auxiliar: Puede utilizarse para colocar el cursor del ratón, moviendo el controlador de navegación a la izquierda, derecha, arriba o abajo. El botón Select (Seleccionar) (en la parte superior del control de navegación) funciona como el botón izquierdo del ratón, y un giro del controlador de navegación actúa como rueda de desplazamiento (gire en el sentido contrario al

ST. JUDE MEDIC ANDRALOZZA

*<sup>81</sup> JUDE* MEDICA, .. '. ¡ '" Sebastian in margin Director Pécnicol

**PROV** 

I

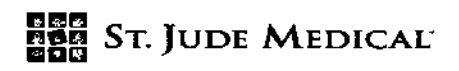

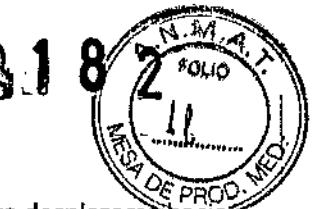

de las agujas del reloj para desplazarse arriba y en el sentido de las agujas para desplazarse abajo).

Indicador de conectividad inalámbrica:

Azul = conectado

Amarillo = sin conexión

PRECAUCiÓN: Un lEO de conexión inalámbrica amarillo, sin conexión, significa que el controlador auxiliar no está conectado al sistema.

NOTA: Si el controlador auxiliar está conectado por el cable USB,el indicador de conectividad inalámbrica no se enciende.

PortaDOC del Sistema Integrado OPTIS

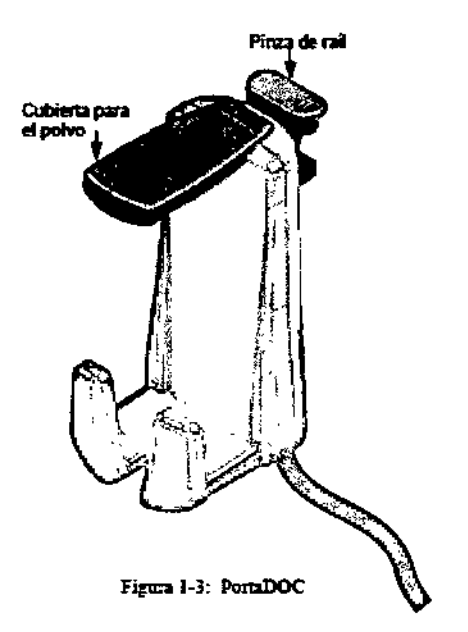

El portaDOC se pinza en el raíl de la mesa de intervenciones y sirve como núcleo de conexión de señales para la FFR y la OCT. El portaDOC también sirve como cuna para guardar el DOC cuando no se utiliza.

#### Indicaciones de uso y uso previsto

El Sistema Integrado OPTI5 con el catéter de obtención de imágenes C7 Dragonfly, Dragonfly DUO o Dragonfly OPTIS está indicado para:

• La evaluación cualitativa y cuantitativa de la morfología vascular de las arterias coronarias .

• Como método auxiliar de la intervención angiográfica convencional, con el fin de obtener una imagen de la luz del vaso y de las estructuras de la pared.

• Para la obtención de imágenes de las arterias coronarias. También está indicado en los pacientes que son candidatos a una intervención coronaria transluminal.

• la adquisición de señales de radiofrecuencia desde el transductor de presión intracoronaria y el transductor de presión aórtica proximal, para determinar el parámetro fisiológico: reserva de flujo fraccionario (FFR).

Sr *JUDE MED/CA* ARGEN INA S.A *Sebas!!'* Onicell *Di*

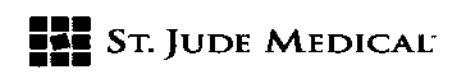

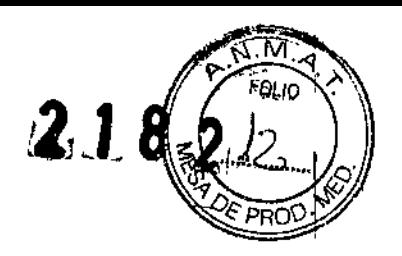

PRECAUCIÓN: El Sistema Integrado OPTIS está previsto para la utilización por personal médico que haya recibido formación en el Sistema Integrado OPTIS. Sto Jude Medical *V* sus trabajadores no pueden facilitar instrucciones sobre la interpretación o el diagnóstico de las imágenes, ni pretenden hacerlo.

ADVERTENCIA:Antes de usar el sistema, revise las *instrucciones de empleo* suministradas con el catéter de obtención de imágenes Dragonfly y con el PressureWire Aeris para más información.

#### Contraindicaciones

El uso del Sistema Integrado OPTIS de St. Jude Medical está contraindicado cuando la introducción de cualquier catéter podría constituir una amenaza para la seguridad del paciente. Algunas contraindicaciones (enumeradas en orden alfabético) son las siguientes:

- anomalías importantes del sistema de coagulación;
- bacteriemia o sepsis;
- inestabilidad hemodinámica grave o choque;
- insuficiencia renal aguda;
- o oclusión total;
- pacientes clasificados como no aptos para ACTP;
- pacientes clasificados como no aptos para cirugía por IDAC;
- pacientes diagnosticados de espasmo coronario;
- trombo de gran tamaño.

NOTA: El sistema no tiene funciones de alarma del paciente. No se debe usar para la monitorización cardíaca.

#### Advertencias (Oer)

• Durante el tratamiento debe utilizarse un tratamiento anticoagulante y vasodilatador, según se necesite .

• Observe todas las introducciones y movimientos del catéter de obtención de imágenes Dragonfly con ayuda de un fluoroscopio. Siempre introduzca y retire el catéter lentamente. Si no observa el movimiento del dispositivo mediante f1uoroscopía, podrían producirse lesiones en el vaso sanguíneo o daños en el dispositivo .

• Deje en todo momento el alambre guía enganchado con el catéter durante su uso.

No retire ni haga avanzar el alambre guía antes de retirar el catéter.

• Si se percibe alguna resistencia durante la introducción o retirada del catéter de obtención de imágenes Dragonfly, detenga la manipulación y evalúe la situación mediante fluoroscopia. Si no puede determinarse o paliarse la causa de la resistencia, extraiga con sumo cuidado el catéter y el alambre guía del paciente.

• El catéter no se debe forzar nunca hacia las luces que sean más estrechas que el cuerpo del catéter y no se debe forzar a través de una lesión apretada o muy calcificada .

• El catéter no se debe hacer avanzar a través de una anatomía anormalmente tortuosa .

• Al hacer avanzar o retraer un catéter con una punta de minirraít a través de un vaso con una endoprótesis colocada, el catéter puede engancharse a la endoprótesis entre la unión del catéter y

**DERAD** 

JUDE MEDICAL ARGES, JEJA 3. A

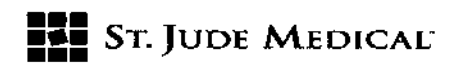

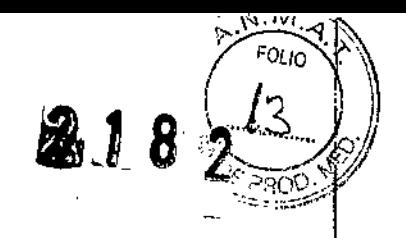

el alambre guía, produciéndose el atrapamiento del catéter y el alambre guía, la separación de la punta del catéter, o la dislocación de la endoprótesi:

.~Consulte las instrucciones de empleo del medio de contraste para las advertencias y precauciones generales relativas al uso del medio de contraste.

#### Precauciones (OCT)

• Se han establecido la seguridad y la eficacia para la siguiente población de pacientes: pacientes adultos que se someten a intervenciones coronarias percutáneas no emergentes en lesiones con diámetros de 2,0 a 3,5 mm de los vasos de referencia, que no estaban localizadas en la arteria coronaria principal izquierda ni en un vaso destinatario que ha sufrido varias intervenciones de derivación.

• Todos los usuarios deben capacitarse antes de usarel Sistema Integrado OPTISy el catéter de obtención de imágenes Dragonfly.

~Solo se autoriza el uso de medio de contraste al 100% para uso humano.

~ Guarde el catéter a temperatura ambiente, en un lugar seco y apartado de la luz solar directa .

• No intente conectar o desconectar el catéter al DOC mientras ellED de "bloqueo" esté iluminado.

• No tuerza, doble excesivamente, pince o aplaste el catéter en ningún momento.

o El catéter debe utilizarse una sola vez. No 10 reutilice, reesterilice ni reprocese.

o El catéter está esterilizado con óxido de etileno y se ha concebido solo para un solo uso (una vez). Apirógeno. No lo utilice si el envase está abierto o dañado .

• Después del uso, el catéter puede representar un potencial riesgo biológico.

Manipule y deseche el dispositivo conforme a las prácticas médicas aceptadas, y conforme a las leyes y normativas vigentes.

• El catéter no tiene piezas que el usuario pueda reparar. No intente reparar o alterar ninguna parte del conjunto del catéter, tal como se suministra.

# $\stackrel{\longleftarrow}{\mathsf{complicaciones}}$  (OCT)

los riesgos de la obtención de imágenes vasculares son los relacionados con todas las intervenciones de cateterismo. Pueden producirse las siguientes complicaciones {en orden alfabético) como consecuencia de la obtención de imágenes intravasculares y pueden precisar un tratamiento médico adicional, incluida una intervención quirúrgica.

- o Arritmias cardiacas
- " Disección, lesión o perforación arterial
- Embolia
- o Espasmo de las arterias coronarias
- Formación de trombos
- Infarto agudo de miocardio o angina inestable
- Muerte

~ Reacción alérgica al medio de contraste

ST. JODE ME

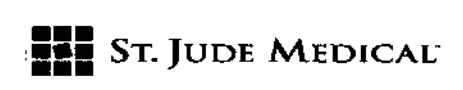

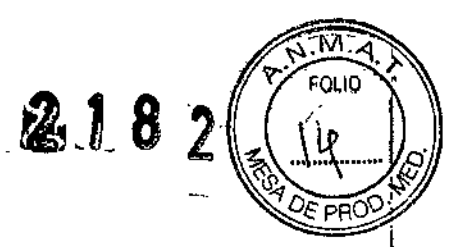

#### Advertencias y precauciones (FFR)

PRECAUCiÓN: Antes de empezar una intervención de FFR,examine las *instrucciones de uso del PressureWire.* los detalles del PressureWire se describen en las *instrucciones de uso de PressureWire* y no se tratan en este manual.

PRECAUCiÓN: En los pacientes con una posible disfunción microvascular y valores limítrofes de FFR,los resultados se deben interpretar con cautela, y las estrategias terapéuticas se deberá guiar no solo por la determinación de la presión, sino también por la posibilidad de estratificación complementaria del riesgo clínico y otras pruebas.

#### - Conexión a equipos externos y accesorios

AVISO: Si se usa en el entorno de un paciente, todos los equipos conectados al Sistema Integrado OPTISdeben cumplir los requisitos de aislamiento médico con arreglo a las normas de seguridad CEI60601. la conexión de equipo que no siga las normas CEIcorrespondientes (p. ej., serie CEI .<br>60601 para equipos electromédicos) puede causar lesiones o la muerte del paciente

PRECAUCiÓN: No se debe efectuar ninguna conexión a otros sistemas o componentes al Sistema Integrado OPTIS, salvo de la manera descrita en este manual.

Además, todas las combinaciones de los sistemas deben cumplir la norma CEI 60601-1-1, requisitos de seguridad para sistemas electro médicos. La persona que conecte un equipo externo al Sistema Integrado OPTIS ha formado un sistema médico y, por lo tanto, es responsable de que el sistema cumpla los requisitos de CEI60601-1-1. En caso de duda, póngase en contacto con un técnico cualificado. Solo el PressureWire V la Wi.Box deben utilizarse con los receptores inalámbricos del sistema lIumien Optis.

#### - Cubierta mecánica

ADVERTENCIA: No utilice el Sistema Integrado OPTISsi ha sufrido una caída o se ha expuesto de otra manera a un daño mecánico o eléctrico, si han penetrado líquidos en la carcasa, o si el usuario o el paciente puede estar expuesto a una descarga eléctrica V pueden aparecer lecturas defectuosas. Para más medidas, póngase en contacto con el proveedor.

PRECAUCiÓN: Asegúrese de que todos los agujeros de ventilación estén desbloqueados; en caso contrario, pueden producirse el sobrecalentamiento del sistema V lecturas defectuosas. Electricidad

ADVERTENCIA: La alimentación de la red se mantiene encendida cuando el sistema está en modo de ESPERA.

Evite la conexión conductiva directa o indirecta (p. ej., mediante el usuario) entre otro equipo eléctrico V el Sistema Integrado OPTIS. La conexión conductiva puede causar corrientes de fuga para inducir la fibrilación ventricular. No deben usarse equipos quirúrgicos de alta frecuencia en un paciente al mismo tiempo que el sensor PressureWire y el Sistema Integrado OPTIS.

#### . Interferencia electrónica •

PRECAUCiÓN: No deben utilizarse equipos transmisores de radio, teléfonos móviles y fuentes intensas de emisión, como los equipos de alta frecuencia, en estrecha proximidad del Sistema Integrado OPTIS,ya que ello podría afectar al funcionamiento del dispositivo.

-**Presión aórtica de referencia** 

ST. JUDR MEDICA LOZZA

ST JUDE MEDICAL ARGENTINA S.A.

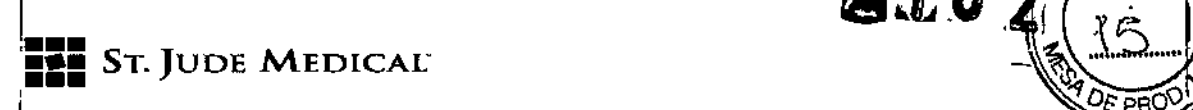

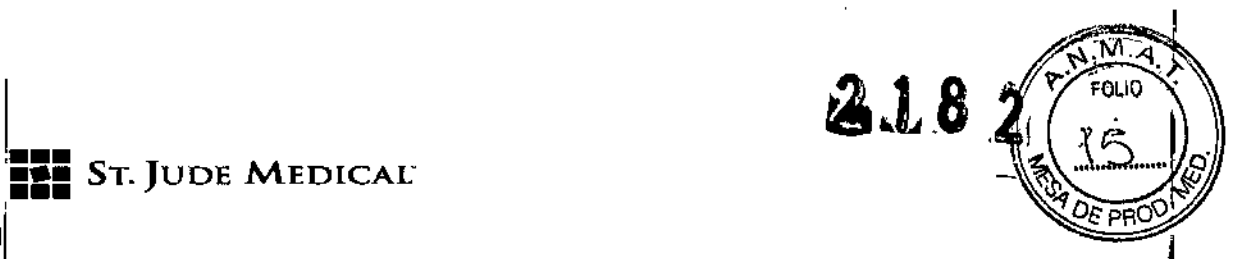

PRECAUCiÓN: Compruebe que los cables del monitor y el adaptador AO suministrados con el interfaz del Sistema Integrado OPTIS sean compatibles con el sistema del laboratorio de cateterismo que se usará.

I El transductor de presión aórtica (AO) debe cumplir la norma ANSI/AAMI BP22-1994. I L!navez que el sistema del monitor se haya reiniciado, use solo el Sistema Integrado OPTtS para dalibrar el transductor de presión aórtica y el sensor PressureWire.

~iPromediado de presiones (ajuste medio)

, PRECAUCiÓN: la elección de un número excesivamente alto de latidos cardiacos puede producir un promediado de presión insensible (que se nota cuando hay una meseta hiperémica corta). La elección de un número excesivamente bajo de latidos cardiacos puede producir el promediado de presiones, que son manifiestamente sensibles a la arritmia y a los trastornos de presión. Un<br>' promedio de media insensible o manifiestamente sensible puede producir un valor de FFR incorrecto.

~Desfibrilación

PRECAUCIÓN: El Sistema Integrado OPTIS es un equipo de clase I CF y está protegido contra los efectos de una descarga de un desfibrilador. Las lecturas del sensor PressureWire pueden resultar afectadas por la desfibrilación. Vuelva a calibrar el sensor PressureWire después de una desfibrilación.

.<br>- Grabación

,

PRECAUCIÓN: El sistema puede colocar la punta del FFRen el lugar equivocado debido a un latido ~ardíaco anormal o un artefacto en la Pa por el lavado del catéter guia. El médico responsable , debe confirmar que el punto seleccionado por el sistema es un punto válido de FFR. PRECAUCIÓN: Si se ha guardado la posición del cursor, el valor de FFR cambia en consecuencia. PRECAUCIÓN: Después del uso, el catéter puede representar un potencial riesgo biológico. I<br>Manipule y deseche el dispositivo conforme a las prácticas médicas aceptadas, y conforme a las leyes y normativas vigentes

#### i 'Realización de un procedimiento FFR

#### Características generales

Para el procedimiento de FFR se requieren dos usuarios, uno esterilizado y otro no esterilizado. rodas los pasos que requieran el contacto con el PressureWire deben ser realizados por el usuario esterilizado. Todos los pasos efectuados en contacto directo con un teclado o un ratón debe i. hacerlos el usuario no esterilizado.

:IA continuación, se muestra un laboratorio de cateterismo característico para el FFR.

ST. JUST NEDI LEJAVA

ST JUDE MEDICAL

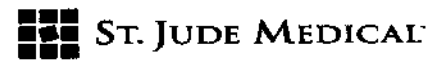

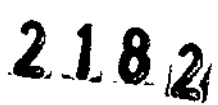

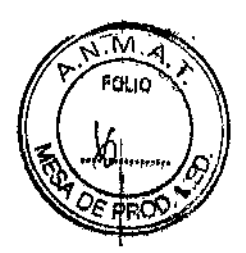

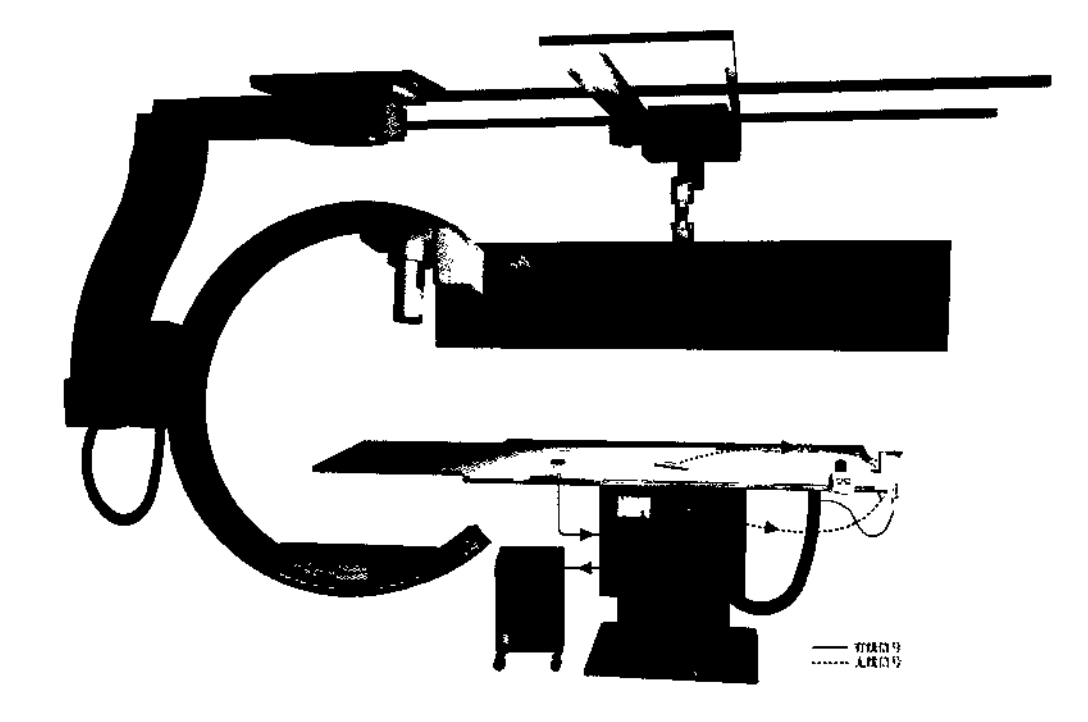

#### Material y equipo necesarios

- Sistema Integrado OPTIS
- PressureWire
- Wi-Box, instalada en cada sala en la que se va a usar el Sistema Integrado OPTISpara medir la FFR
- Suero fisiológico heparinizado, para la preparación del catéter hidrófilo

#### Configuración de la Wi~Box con el Sistema Integrado OPTIS

la Wi-Box deberá conectarse al sistema de registro hemodinámico del centro en la instalación. Complete los siguientes pasos para conectar por primera vez el Sistema Integrado OPTISa una Wi-Box.

1. Compruebe que la Wi-Box tenga la alimentación encendida, comprobando la luz indicadora de alimentación. Para más información, consulte las instrucciones de instalación que se incluyen con la Wi-Box.

2. En la pantalla Patient Summary (Resumen del paciente) o en el menú Select Patient (Selección del paciente), haga clic en el botón Menu (Menú).

3. Haga clic en la opción de menú Setup (Configuración).

4. Haga clic en Room Manager (Gestor de sala). El Room Manager (Gestor de sala) aparece.

5. Compruebe que el número de serie de la Wi-Box que aparece en este cuadro de diálogo coincida con el número de serie de la Wi-Box en su laboratorio de cateterismo

NOTA: Asegúrese de comprobar el número de serie de la Wi-Box. El recuadro Devices (Dispositivos) detectará automáticam enfe cualquier Wi-Box activa que esté dentro de los límites.

ST. JUDENEDIE **HADA**<br>RADA<br>MADA ing s.a. OĎĖ.

**ST JUDE MEDICAL ARCH.**  $-300$ 

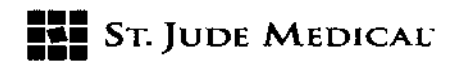

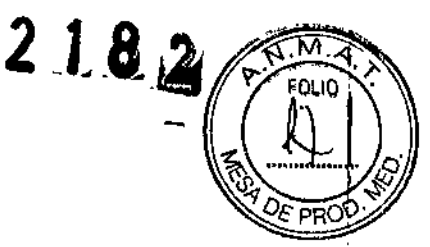

Cerciórese de que el número de serie de la Wi-Box seleccionada coincida con el dispositivo Wi-Box presente en la sala actual. (El número de serie es visible en el tablero frontal de la Wi-Box.) NOTA: Los números de serie de la Wi-Box también se pueden introducir directamente en el recuadro Devices (Dispositivos).

NOTA: Para cambiar la selección de la Wi-Box, seleccione el número de serie de la Wi-Box en el cuadro de diálogo Room Manager (Gestor de sala), que activa el botón Remove (Retirar). Luego, haga clic en el botón Remove (Retirar) para borrar la selección actual.

# Realización de una exploración de OCT

#### Características generales

Para el procedimiento de la OCT se requieren dos usuarios, uno esterilizado y otro no esterilizado. Todos los pasos que requieren contacto con el catéter de obtención de imágenes Dragonfly o con el exterior de la cubierta esterilizada del DOC deben ser realizados por el usuario esterilizado. Todos los pasos realizados dentro de la cubierta esterilizada del DOC o que requieren contacto directo con un teclado o un ratón deben hacerlos el usuario no esterilizado.

#### Material y equipo necesarios

- Sistema Integrado OPTIS
- Catéter de obtención de imágenes C7 Dragonfly, catéter de obtención de imágenes Dragonfly Duo o catéter de obtención de imágenes Dragonfly OPTIS
- Cubierta estéril del DOC
- Jeringa de purgado de 3 mi
- Medio de contraste indicado para ser utilizado en las arterias coronarias, para purgado y lavado (permitir 1S mi por cada ejecución planificada)
- Guía de 0,356 mm (O,014 pulg.) (con dispositivo de torsión, si se desea)
- Catéter guía (6 Fr, 1,727 mm [0,068 pulg.] de diámetro interno o más grande, sin agujeros laterales)
- Introductor de la vaina (que debe adaptarse al catéter guía)
- Adaptador en V/conector hemostático
- Suero fisiológico heparinizado, para la preparación del catéter hidrófilo
- Bomba de inyección para la angiografía coronaria <sup>o</sup> jeringa manual (con capacidad para inyectar ¡ 4,0 mI/s hasta un total de 14 mi en 3,5 segundos)

Características generales del sistema de obtención de imágenes mediante tomografía óptica de coherencia

1. Position (Posición): Localice el catéter de obtención de imágenes Dragonfly en relación con la lesión o endoprótesis destinataria.

2. Purge (Purgar): Limpie de sangre la luz del catéter, si es que hay sangre, con ayuda de la jeringa conectada de 3 mI.

3. Puff (Pulverizar): Inyecte una pequeña cantidad (~4 mi) de medio de contraste para evaluar la permeabilidad.

Si la transparencia es marginal, compruebe la orientación del catéter guia y del vaso destinatario.

ST. JUDA

ST JUDE MEDICAL *ARGENTINA* S.A. Sebasll ,Ionicel/i *Dm* r *en/ca*

 $\vert$ 

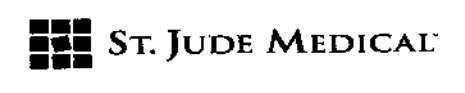

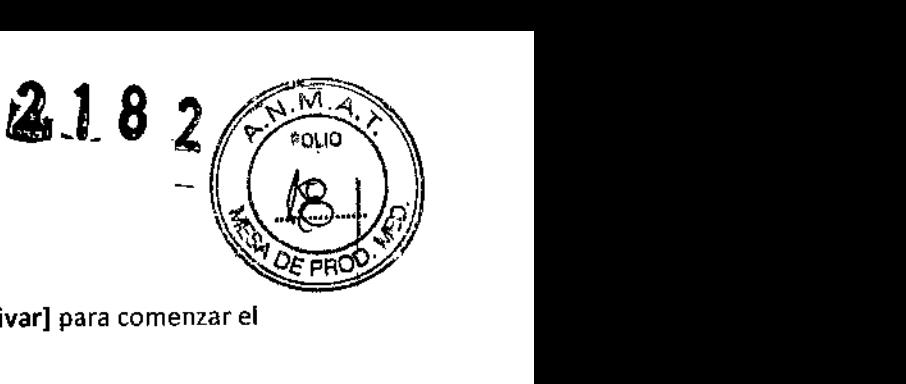

4. Pullbaek (Retirada): Desde la vista en directo, seleccione Enable (Activar] para comenzar el proceso de obtención de imágenes.

NOTA: En el sistema coronario izquierdo, la colocación y la orientación del catéter guía son fundamentales para lograr un flujo adecuado del medio de contraste. Esto es especialmente cierto en el LCX.  $\bullet$ 

#### Modalidades de funcionamiento de la OCT

Durante la adquisición, el sistema se divide en vista en espera y vista en directo .

• Standby View (Vista en espera): El DOC ha dejado de girar el catéter de obtención de imágenes. La última imagen visualizada a través de la lente del catéter aparece en la pantalla .

• Live View (Vista en directo): El DOC está girando el catéter de obtención de imágenes a baja velocidad y está transmitiendo imágenes desde la lente del catéter a la pantalla.

#### Tipos de grabación de OCT

El sistema puede efectuar dos tipos de grabaciones: Pullback (Retirada) (Hi-Res o Survey [alta resolución o sondeo] y Stationary (Estacionaria).

NOTA: Hi-Res (alta resolución) es una grabación de retirada de 54 mm con el doble de densidad de la imagen, en comparación con Survey (Sondeo). Survey (Sondeo) es una grabación de retirada de 75 mm con una densidad estándar de imagen.

NOTA: Las instrucciones de este manual sirven para las grabaciones en Pullback (Retirada). Cuando proceda, se señalan las diferencias con respecto a las grabaciones Stationary (Estacionarias).

#### Tipos de activación de la OeT

Automatic (Automático): Configuración predeterminada, en la cual el sistema dispara automáticamente una retirada al detectar una secuencia breve de imágenes claras a consecuencia de la inyección de medio de contraste. Si la inyección de lavado no se detecta 15 segundos después de activar la retirada, el sistema vuelve a Live View (Vista en directo).

Manual: El sistema no realiza una retirada hasta que se haga clic en el botón Start Pullback (Iniciar retirada) en la pantalla o se pulse el botón Enable (Activar) del DOC.

Si la retirada no comienza 15 segundos después de activaria, el sistema vuelve a Live View (Vista *en* directo).

#### Configuración del Sistema Integrado OPTIS

1. Coloque el sistema para su uso.

2. Encienda el sistema.

#### Configuración del DOC

El DOC debe estar preparado para su uso en el entorno estéril.

PRECAUCiÓN: Proteja en todo momento el conector expuesto dentro del DOC de los líquidos. El contacto con un líquido puede inutilizar el DOC y éste deberá repararse.

 $\overline{\phantom{a}}$ , ST. JIH

ST JUDE MEDICAL ARGEN AIA S.A

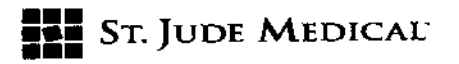

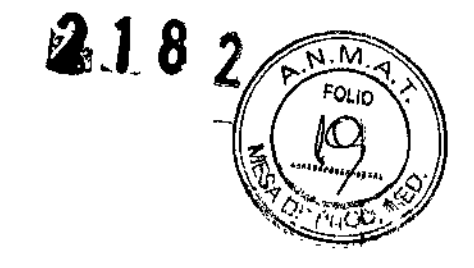

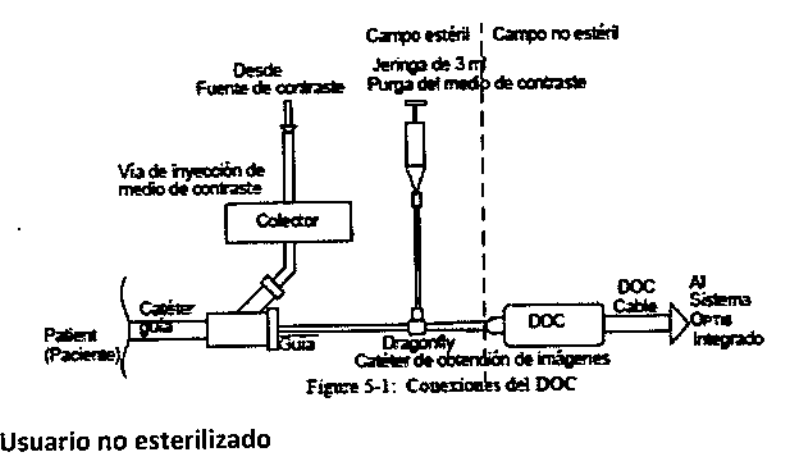

1. Con la ayuda del usuario esterilizado, coloque el DOC dentro de una cubierta de DOC estéril.

2, Asegúrese de que la cubierta esté extendida sobre el cable del DOC en toda su extensión.

#### Usuario esterilizado

3. Conecte el medio de lavado (jeringa o inyector automático) a un punto de acceso del colector del catéter guía (véase Figura 5-1).

4. Use los siguientes ajustes para preparar el lavado: (este paso también puede efectuarlo el Usuario no estéril)

••4 mI/s o menos de velocidad de lavado.

· 14 ml o menos de volumen total de lavado.

• Si se usa un inyector automático, la presión debe limitarse a 20,7 bares (300 psi) o al ajuste más cercano que esté disponible.

S. Purgue todo el aire del tubo y el colector, según la práctica habitual

# Configuración del catéter de obtención de imágenes Dragonfly

# ADVERTENCIA: Antes de usar el sistema, revise las *instrucciones de empleo* suministradas con el catéter de obtención de imágenes Dragonfly para más información.

1. Compruebe que el embalaje del catéter no esté dañado. Asegúrese de que el catéter no haya pasado la fecha de vencimiento.

## ~RECAUCIÓN: No use el *catéter* si el embalaje estéril está alterado.

2. Mediante una técnica estéril, extraiga el catéter Dragonfly de su envase estéril.

3. Extraiga con cuidado el catéter del aro de plástico y compruebe que no esté dañado ni defectuoso.

#### PRECAUCiÓN: No use el catéter si hay algún signo de daño.

4. Humedezca el segmento distal del catéter desde la punta hasta aproximadamente

100 cm en sentido proximal, con solución salina heparinizada, a fin de asegurar un funcionamiento óptimo del revestimiento hidrófilo.

#### PRECAUCiÓN: Use solo solución salina heparinizada.

:5. Extraiga el tapón azul del Luer lateral y conecte una jeringa de 3 mI con medio de contraste al '100%.

ST. JUDE ZEDICA JANDA APODEÀ

ST JUDE MEDICAL APSENTINA S.A. Sebastián Antonicelli<br>Director Antonicelli icnica

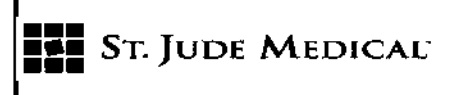

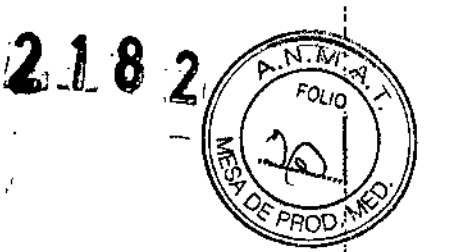

~RECAUC1ÓN:Tenga cuidado con la manipulación del Dragonfly, a fin de impedir que la fibra  $\acute{\text{o}}$ ptica se rompa dentro del catéter. Si el catéter se tuerce o dobla, puede dañarse. Al efectuar la c<mark>onexión, asegúrese de que el segmento proximal del catéter esté recto y alineado con el DOC.</mark><br>' No intente nunca conectar y poner en funcionamiento el catéter mientras este permanezca énroscado dentro del aro.

### 1- Introducción <sup>y</sup> colocación del catéter de obtención de imágenes Dragonfly ,

El catéter guía y el alambre guía deben introducirse en el paciente según los procedimientos ciínicos normales, antes de introducir el catéter de obtención de imágenes Dragonfly. El catéte Qragonfly debe introducirse correctamente en el catéter guía para garantizar la seguridad del paciente y un funcionamiento correcto.

• IJna vez introducido el catéter Dragonfly, se pueden perfeccionar su localización y la posición del catéter guía, para garantizar una obtención óptima de las imágenes.

PRECAUCIÓN: Asegúrese de que no ha entrado aire en el sistema durante la introducción del catéter para obtención de imágenes<br>{

1. Asegúrese de que la sonda Dragonfly no esté girando (si es necesario, pulse Standby View [Vista en esperal) o pulse el botón Live View (Reproducción en directo) antes de que el usuario ésterilizado empiece a cargar e introducir. Si lo desea, seleccione un **Vessel (Vaso)** y una<br>⊣ Procedure (Intervención) desde los campos de la parte inferior de la pantalla.

2. Efectúe una carga retrógrada de la luz de intercambio rápido del catéter Dragonfly en el , alambre guía permanente de 0,355 mm.

3. COLOQUE el catéter según las instrucciones de empleo de su catéter. ,

PRECAUCIÓN: Observe todas las introducciones y movimientos del catéter de obtención de ifnágenes Dragonfly con ayuda de un fluoroscopio. Siempre introduzca y retire el catéter lentamente. Si no observa el movimiento del dispositivo mediante fluoroscopía, podríaı<br>| producirse lesiones en el vaso sanguíneo o daños en el dispositivo. Para garantizar Jna colocación correcta, no mueva el alambre guía después de que el catéter Dragonfly esté colocado<br>!

Si se encuentra resistencia durante el avance del catéter de obtención de imágenes Dragonfly, detenga la manipulación y evalúe con ayuda del fluoroscopio. Si no puede determinarse o • paliarse la causa de la resistencia, extraiga con cuidado el catéter del paciente y el alambre guía າ<br>como si fueran una unidad<br>,⊧

Deje en todo momento el alambre guía enganchado con el catéter durante su uso. No retire ni reje en tous moments el alambre guía enganemes co<br>haga avanzar el alambre guía antes de retirar el catéter

4. Pulse el botón **Live View (Reproducción en directo)** (o haga clic en Li**ve View**<br>上

(Reproducción *en* directo) para comenzar la obtención de imágenes en exploración en directo , (rotación a baja velocidad del núcleo de obtención de imágenes).

recesson a sajo reisenza a armaeiro de estementos comagenes).<br>El anillo alrededor del botón Live View (Reproducción en directo) del DOC se ilumina en color verde.

ST. JUDE MEDICAL ODEXADA

ST JUDE MEDICAL ARGENTINA Sebastián *Vi*egentina<br>Sebastián Antonicelli<br>Diregior Tásan Director Antonica

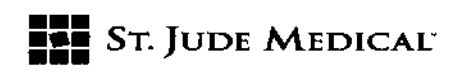

 $218$ 

PRECAUCIÓN:Vigile las indicaciones de fallo óptico del catéter en la imagen de OCT. Si se sospecha un fallo óptico, vuelva a la vista en espera (haga clic en el botón Standby View [Vista en espera]), retire el catéter y cámbielo por uno nuevo.

NOTA: No se puede iniciar una retirada a menos que la fibra óptica esté completamente avanzada. 5. Calibre, haciendo die en el botón Auto Calibrate (Calibración automática) o usando 105 botones Manual Calibration (Calibración manual). También puede hacer Auto Calibrate (Calibración automática) pulsando el botón Enable (Activar) en el DOC.

6. Compruebe la calibración de la siguiente manera:

la imagen no está calibrada correctamente cuando el "anillo" más exterior está centrado entre las cuatro marcas de calibración.

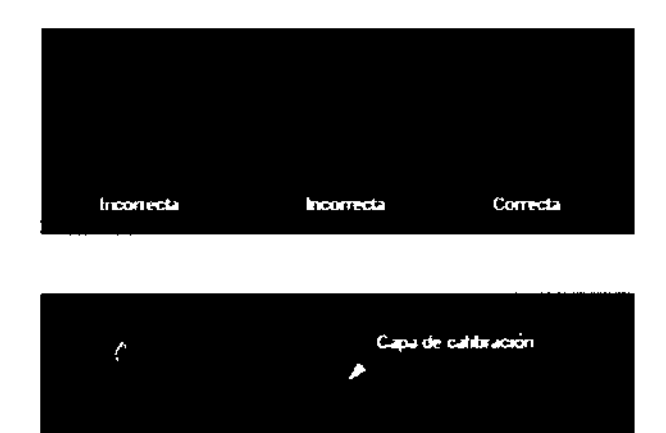

incorrecta

**Incorrecta** 

NOTA: Asegure una calibración precisa antes de una grabación. Una calibración incorrecta puede causar un inicio temprano de retirada y unas mediciones incorrectas. Deberá ajustar la calibración al mejor tamaño aproximado entre el diámetro externo del catéter y las cuatro marcas de calibración .

Correcta

• Para calibrar automáticamente, pulse el botón Auto-calibrate (Calibración automática). En la ventana Image (Imagen), la posición de la vaina externa del catéter se ajusta cerca de su posición final correcta con respecto a las cuatro marcas de las líneas de calibración .

• Si es necesario, haga clic en los botones Increase/Decrease (aumentar/disminuir) para calibrar manualmente.

7. PURGUE el catéter de obtención de imágenes Dragonfly; para ello, inyecte ~O,lmi de medio de contraste con ayuda de la jeringa de 3 mi, a fin de garantizar que no haya difusión de sangre hacia la tuz del catéter.

NOTA: No se recomienda la aplicación de presión negativa para extraer sangre hacia el catéter. La sangre dentro de la luz del catéter oscurecerá la imagen obtenida y puede ser dificil de purgar completamente.

8. Cerciórese de que el catéter guia se oriente para dirigir preferentemente el flujo de medio de contraste a la arteria de interés, y compruebe mediante una angiografía que se administre el flujo suficiente de medio contraste a la arteria.

ST. JUDZ MEDIC EJAND  $LOZZA$ APODI iad)

ST JUDE MEDICAL AMGENTINA S.A. Sebastián Antenigelli

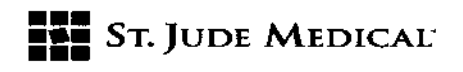

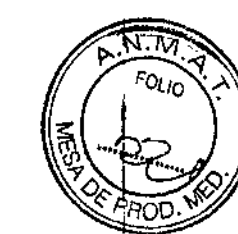

 $2.18$ 

NOTA: PULVERICE:Inyecte una pequeña "pulverización" de medio de contraste mientras examina la imagen en la pantalla, para comprobar que se administre un flujo adecuado de medio de contraste a la arteria.

9. El usuario puede inyectar el medio mediante lavado manual o inyector automático.

Si se usa un inyector automático, efectúe las siguientes comprobaciones para la administración de lavado:

- ~ 4 mI/s o menos de velocidad de lavado .
- 14 ml de volumen total de lavado.

• Si se usa un inyector automático, la presión debe limitarse a 20,7 bares (300 psi) o al ajuste más cercano que esté disponible.

10. Compruebe que la posición de la llave de paso del colector esté ajustada para permitir el flujo de la bomba de inyección hacia el catéter guía.

#### Extracción del catéter de obtención de imágenes Dragonfly

Toda la información obtenida durante la obtención de imágenes se guarda automáticamente con la grabación. Una vez finalizada la obtención de imágenes, se pueden revisar los datos y las imágenes, o se pueden transferir a medios extraíbles para su revisión en una estación de trabajo de revisión fuera de línea de St. Jude Medical

1. Asegúrese de que la sonda Dragonfly no esté girando (haga clic en el botón Standby View [Vista en espera}) o pulse el botón Uve View (Reproducción en directo) antes de que el usuario esterilizado empiece a retirar y descargar.

2. Cuando finalice la obtención de imágenes mediante OCI, retire el catéter Dragonfly hacia el catéter guia, con ayuda de la fluoroscopia.

PRECAUCiÓN: Si se encuentra resistencia durante el avance del catéter de obtención de imágenes Dragonfly, detenga la manipulación y evalúe con ayuda del f1uoroscopio. Si no puede determinarse o paliarse la causa de la resistencia, extraiga con cuidado del paciente el catéter y el alambre guía como si fueran una unidad.

3. Retire el catéter Dragonfly del catéter guía y el alambre guía.

4. Desconecte el catéter Dragonfly del DOC; para ello, pulse el botón Unload (Descarga). Cuando el indicador LEO"de bloqueo" deja de parpadear, el catéter se desconecta internamente. Gire el conector del catéter en el sentido contrario al de las agujas del reloj para desconectarlo del DOC. PRECAUCiÓN: Manipule el catéter de obtención de imágenes Dragonfly y todos los desechables usados durante la intervención como material biopeligroso. Deseche el dispositivo conforme a las prácticas médicas aceptadas, y conforme a las leyes y normativas vigentes

#### Limpieza y mantenimiento

PRECAUCiÓN: La revisión de los componentes del sistema debe realizarse únicamente por un representante de servicio cualificado: La garantía quedará anulada si alguien distinto de un

IDE MED DRA LOZZA ODERAD,

une Menizal Argentina S.A.<br>Sebastian Antolan Anton

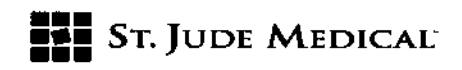

representante de servicio cualificado para los sistemas de obtención de imágenes de St. Medical intenta abrir los componentes del sistema.

PRECAUCIÓN: No realice tareas de limpieza ni de mantenimiento del sistema llumien en el entorno del paciente.

#### Contacto con el servicio técnico de St. Jude Medical

Para contactar con el Servicio Técnico: Correo electrónico: ingenieríaarg@sjm.com Teléfono: (011) 3723-3700

#### Limpieza

La limpieza del Sistema Integrado OPTIS consiste en:

- ••la limpieza del DOC y su cable;
- la limpieza del controlador auxiliar;
- ••la limpieza del portaDOC y los cables.

#### Procedimiento de la limpieza sistemática

El DOC, el portaDOC y el controlador auxiliar del Sistema Integrado OPTIS deberán limpiarse según el calendario de limpieza habitual del centro o, por lo menos, cada 30 días con un uso normal.

1. Desconecte (o ponga en espera) todos los componentes del sistema con los controles accesibles de alimentación y desenchufe el cable de alimentación eléctrica.

2. limpie las superficies del sistema y el teclado con un paño seco.

3. limpie la superficie de la pantalla LeD del monitor con un paño no abrasivo y sin pelusa.

# PRECAUCiÓN: NO limpie la superficie de la pantalla LCDcon detergentes ni otras soluciones de limpieza.

4. limpie los demás cables del sistema expuestos con un paño suave, humedecido con agua, o con agua y un detergente suave.

5. limpie el controlador auxiliar, el DOC; el portaDOC y al el cable óptico del DOC con una toallita desinfectante (solución de hipoclorito a 1:10) o CidexTM11 (glutaraldehído al 3,4%), y un paño suave. Tenga especial cuidado de no estirar ni doblar fuertemente el cable óptico del DOC.

NOTA: Pese a que el DOC está guardado en una bolsa durante su utilización, es el componente del sistema más expuesto a la suciedad, los líquidos y los residuos.

NOTA: El controlador auxiliar, el DOC y el portaDOC no son impermeables. Tenga cuidado de uno usar un exceso de humedad al limpiar estos dispositivos. No los remoje ni aplique un aerosol; utilice únicamente un paño.

#### Mantenimiento

El mantenimiento del sistema consiste en:

- a limpieza de la conexión óptica en el DOC y el catéter de imágenes Dragonfly<sup>16</sup>;
- el reemplazo del adaptador óptico en el DOC;
- la inspección de las conexiones expuestas de los cables;

ST. JUDE MEDICAL

**ST JUDE MEDICAL** Sebastián Arto acelli for Técnico

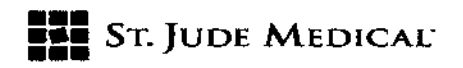

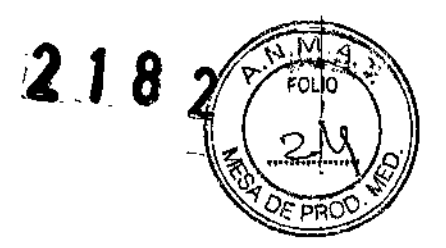

• la transferencia de los archivos de registro;

• la identificación de la versión instalada del programa informático

#### Procedimiento de limpieza de la conexión óptica

la conexión óptica entre el DOCy el catéter de imágenes Dragonf1y'~deberá limpiarse siempre que haya una pérdida de la calidad de la imagen. La calidad de la imagen también debe comprobarse cada tres meses, y la conexión debe limpiarse si hay una pérdida de calidad.

PRECAUCiÓN: Este procedimiento no debe realizarse durante el caso de un paciente con un catéter estéril.

NOTA: Antes de comenzar este procedimiento, asegúrese de que dispone del limpiador para el conector de la fibra óptica de St. Jude Medical.

NOTA: No toque ninguno de los conectores ópticos ni el extremo del limpiador para el conector de la fibra óptica, ya que podría dañarlos.

1. Si hay un catéter está conectado al DOC, pulse el botón Unioad (Descargar) del DOC y espere hasta que el indicador LEO"Iock" (bloqueo) deje de parpadear. Una vez que el indicador lED de bloqueo ("Iock") esté apagado, retire el catéter

2. Haga dic en el botón Menu (Menú) y seleccione la opción Setup (Configuración). El cuadro de diálogo Setup (Configuración) aparece.

3. Haga die en el botón Service (Servicio). Se abre el menú Service (Servicio).

4. En el apartado DOC Service (Servicio del OOC) del menú Service (Servicio), haga dic en el botón Enter (Entrar).

El carro óptico del DOC se retira hasta la parte frontal y luego se queda bloqueado en su posición durante un minuto. la rotación del motor rotatorio del DOC se detiene y la fuente de láser se apaga.

5. Extraiga el casquillo de medición del extremo del limpiador del conector de la fibra óptica (véase Figura 9-1).

6. Introduzca el limpiador en el centro del adaptador óptico del DOC, asegurándose de que encaje completamente, y oprima hasta que oiga un dic.

El material de limpieza del limpiador del conector de la fibra óptica se desplaza sobre la conexión óptica, limpiándola.

7. Extraiga el limpiador del DOC.

8. En el apartado DOC Service (Servicio del DOC) del menú Service (Servicio), haga clic en el menú Exit (Salir).

El carro óptico del DOC se retira hasta el final de la parte posterior y las funciones del DOCvuelven a su estado normal.

9. Haga dic en OK (Aceptar) o en Cancel (Cancelar) para cerrar el cuadro de diálogo Setup (Configuración).

10. Abra el casquillo de medición y colóquelo en el extremo del limpiador del conector de la fibra óptica (véase Figura 9-2).

11. Introduzca el limpiador en la conexión óptica del catéter de obtención de imágenes Dragonfly, asegurándose de que encaje completamente, y oprima hasta que oiga un clic.

ST. JUDE УСОК

St Jude Medi <sup>GEN</sup>INA S <sup>)n</sup>icelli

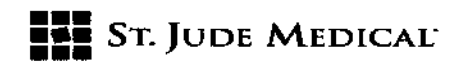

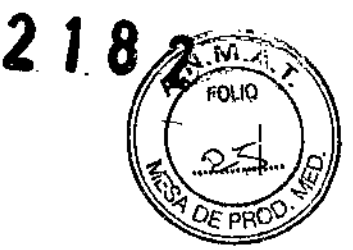

El material de limpieza del limpiador del conector de la fibra óptica se desplaza sobre la conexión óptica, limpiándola.

- 12. Extraiga el limpiador del Dragonfly.
- 13. Vuelva a conectar el catéter de obtención de imágenes Dragonfly al DOC.
- 14. Restablezca el sistema a su funcionamiento normal.

# Información sobre la seguridad

Pese a que el sistema OPTIScumple los estándares de emisión de láser y las normas de compatibilidad electromagnética, tanto internacionales como europeas, el sistema se ha diseñado para su uso únicamente por personal médico que haya recibido formación sobre el Sistema Integrado OPTIS.Solo un usuario debidamente formado puede determinar cuándo es apropiado utilizar el sistema OPTIS. Es esencial conocer las limitaciones del sistema para poder hacer esta determinación y asegurar un funcionamiento seguro tanto para el operador como para el paciente.

En este capítulo se abordan los siguientes temas:

- Las precauciones para garantizar la seguridad del paciente y del usuario .
- Cómo evitar los riesgos ópticos, eléctricos, de explosión y relativos a los desfibriladores .
- Cómo se realizan las conexiones eléctricas adecuadas .
- Las limitaciones del sistema de obtención de imágenes .
- Cómo se localizan las fuentes de interferencias electromagnéticas.

PRECAUCiÓN: Antes de utilizar el Sistema Integrado OPTIS por primera vez, debe leer y comprender toda la información contenida en este capítulo.

#### Seguridad del paciente

Está previsto que el Sistema Integrado OPTIS es para uso exclusivo del personal médico que haya recibido formación en el funcionamiento del mismo y que esté debidamente cualificado para los procedimientos clínicos que deban utilizarse.

Para evitar peligros potenciales para los pacientes, siga las precauciones descritas en este apartado.

PRECAUCiÓN: Utilíce solo catéteres de obtención de imágenes Dragonfly con el Sistema Integrado OPTIS. El uso de otros tipos de catéter puede provocar condiciones no seguras para el paciente *V* puede dañar el Sistema Integrado OPTIS.

Información general

ADVERTENCIA: Si no se siguen las pautas descritas en este manual de consulta y en las instrucciones de uso facilitadas junto con los catéteres de obtención de imágenes, pueden producirse lesiones en los pacientes y desperfectos en el equipo.

• Use solo catéteres de obtención de imágenes Dragonfly"'. Siempre utilice los catéteres de obtención de imágenes con una guía adecuada para la obtención de imágenes (endoscopia, fluoroscopia por rayos X u otro método de guía adecuado).

INA S.A. ODERA

ST JUDE MEDICAL <sup>iksen</sup>' na S.A

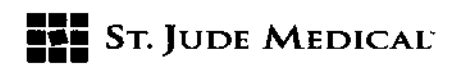

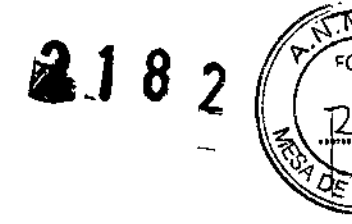

• Use únicamente transductores de presión PressureWire para medir la presión distal aórtica. Siempre utilice los catéteres de obtención de imágenes con una guía adecuada para la obtención de imágenes (endoscopia, fluoroscopia por rayos X u otro método de guía adecuado) .

• Lea y siga siempre las *instrucciones de empleo* suministradas con el catéter de obtención de imágenes Dragonfly y con el catéter PressureWire.

• Utilice siempre controles, realice ajustes y ejecute los procedimientos que se especifican en este manual de consulta.

#### Técnicas para reducir al mínimo la exposición del paciente

El Sistema Integrado OPTIScumple las normas de funcionamiento de productos emisores de láser establecidas en la norma CEI 60825-1. Aunque no se ha demostrado ningún efecto perjudicial en cuanto a las longitudes de onda del espectro cercano al infrarrojo, las intensidades y los tiempos de exposición durante las exploraciones con el Sistema Integrado OPTIS, St. Jude Medical recomienda que lea atentamente las etiquetas de advertencia del sistema y que siga estas pautas de exploración:

• Utilice técnicas que permitan una recopilación rápida de los datos clínicos y que acorten el tiempo de la exploración.

#### Seguridad del usuario

#### Deben evitarse los peligros de emisión de luz para el usuario

Para evitar posibles peligros por la emisión de luz para usted o los pacientes, observe la información que se proporciona en las etiquetas de seguridad situadas en el sistema, y observe las precauciones que se dan en este capítulo.

ADVERTENCIA: El incumplimiento de cualquiera de estas precauciones puede causar una posible lesión grave en los ojos.

• Nunca observe la salida del láser con instrumentos ópticos (por ejemplo, lupas oculares, lupas de aumento y microscopios). Si lo hiciera, podría dañarse los ojos.

o Utilice siempre controles, realice ajustes y ejecute los procedimientos que se especifican en este manual de consulta.

#### lesión por esfuerzo repetitivo (lER)

El uso repetido del ratón y del teclado se ha asociado con el síndrome de túnel carpiano (STC)y con problemas musculoesqueléticos relacionados. Observe estas recomendaciones para evitar estos problemas:

- Mantenga las articulaciones en posiciones óptimas con una postura equilibrada, evitando:
- las posturas estáticas .
- Hacer esfuerzo durante los movimientos repetitivos .
- la flexión o desviación de la muñeca .

• Coloque el teclado y el monitor de modo que se minimice el estiramiento de las extremidades superiores.

• Haga pausas frecuentes para dejar tiempo a los tejidos para recuperarse de posiciones molestas y de movimientos repetitivos

ST. JUDE MEZICAL

ST JUDE MEDICAL ANGENTINA S.A

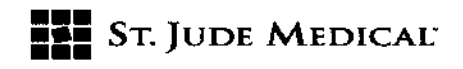

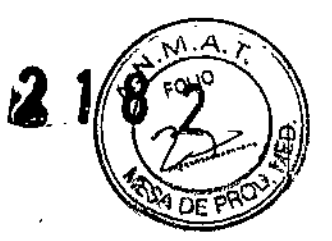

#### Evitar los peligros eléctricos

El transformador de aislamiento del Sistema Integrado OPTIS proporciona alimentación eléctricamente aislada a los componentes que lleva el sistema o que se especifican como partes del sistema.

ADVERTENCIA: Todos los componentes del sistema DEBEN recibir alimentación ÚNICAMENTE como se indica en estas instrucciones de empleo. Antes de modificar la manera en que los componentes están conectados a la alimentación, llame primero al representante de servicio de St. Jude Medical.

El aislamiento eléctrico separa (aísla) los componentes del sistema y, por tanto, al paciente, de peligrosas fugas de corriente. Si el usuario modifica alguno de los componentes del sistema, el paciente y el usuario ya no estarán aislados de manera segura, pudiendo quedar expuestos a peligrosas corrientes eléctricas.

ADVERTENCIA: No atenerse a las precauciones detalladas a continuación hará que el sistema y su empleo no cumplan las normativas vigentes, exponiendo al paciente y al usuario al riesgo de lesiones o de muerte.

• NO utilice cables adicionales, cables ni regletas de extensión con el Sistema Integrado OPTIS. NOTA: El transformador de aislamiento del Sistema Integrado ILUMIEN OPTIS crea para el catéter un punto de contacto aislado eléctricamente para permitir la obtención invasiva de imágenes. Este estado de aislamiento eléctrico debe mantenerse a lo largo de la exploración y durante el contacto con el paciente .

• Al transferir archivos dentro del laboratorio de cateterismo, utilice únicamente unidades de memoria USBalimentadas por el puerto.

ADVERTENCIA: Dentro del laboratorio de cateterismo, solo pueden conectarse al puerto USB las unidades USB que reciben alimentación del puerto. la conexión de dispositivos con alimentación externa al puerto USB en la cercanía del paciente puede afectar a su aislamiento eléctrico y causarle lesiones.

NOTA: Fuera del laboratorio de cateterismo, pueden conectarse al puerto USB unidades de disco duro USB que cumplan los requisitos de CEI 60950, con alimentación externa.

• NO retire las tapas del sistema. El servicio técnico del sistema debe realizarse exclusivamente por personal cualificado. El contacto accidental con los circuitos eléctricos dentro de la carcasa puede provocar lesiones graves.

#### Funciones de seguridad incorporadas en el Sistema Integrado OPTIS

Se han incorporado las siguientes funciones de seguridad en el sistema:

- El sistema desactiva la emisión de luz y desactiva todos los motores en estas situaciones:
- El catéter de fibra óptica deja de rotar debido a un fallo mecánico .
- Se pierde la comunicación entre el motor de obtención de imágenes y el DOC.
- Se pierde la comunicación entre el ordenador y el motor de obtención de imágenes .
- Al pulsar el botón de emergencia Stop (Parar) del DOC, se desactiva la
- alimentación eléctrica al DOC y la emisión de láser.

ST. JUDE MEDIC

ST JUDE MEDICAL RGEN THA OLA Pricelli